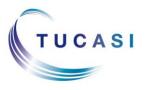

Schools Cash Office

Income Administration Software

# How do I configure Pupil Premium?

The Pupil Premium indicator can be imported to SCO from your MIS system. The field will import automatically if using the SIMS dynamic link. If using a csv file to import pupil data the Pupil Premium field will need to be added to your import file.

You can also manually configure pupil accounts to indicate Pupil Premium status:

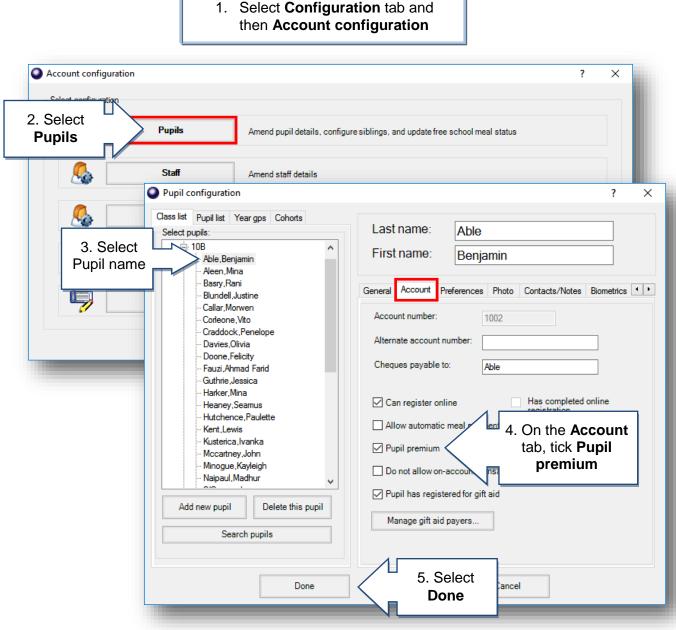

1. Select Configuration tab and

#### How do I configure a Pupil Premium Cost Centre? 1. Select Dinners Extended day Income Accounts Expenditure Banking Trips and events Communications Orders Configuration Configuration tab Configuration 6 System options Banking configuration 3. Select Bank Select configuration 83 User configuration accounts/cost 5 Bank accounts/cost ce 8 Account configuration centres 2 Account codes 6 ome configuration 2. Select Banking Banking configuration Pre-payment accounts Ha Configu configuration 0 Close System configuration Ş Import from external system ort data generated from an external syst 6 Template manager View and edit mail merge templates 1 Update online logo Upload a new online school logo Bank configuration × ? Bank accounts and cost centres Pre-payment accounts Pupil premium 4. Select the 6. Enter the name nk accounts Details Enter the name of the cost centre h **Bank Account** All bank accounts of the cost centre Official Account Pupil Premium you want the new After School Activities e.g. Pupil After School Club cost centre in Delete cost centre Bank Charges Breakfast Club premium - Charities - Dinner Money Donations English Department Exam fees France Jorvik Viking Centre Lockers London Maths Department Music Tuition 2015/16 Pupil Premium Out of School Care Photos Science Department Stationery Uniform 9. Select the **Pupil** Alton Towers premium tab Fundraising School Fund Donation 5. Select Add Bank configuration × new Bank accounts and cost centres Pre-payment accounts Pupil premium Cancel Done Pupil premium cost centre If the school tracks pupil premium spending on pupils, all such spending is recorded against a dedicated cost centre. Select the cost centre used for pupil premium spending here. 7. Select Done Select the cost centre to be used: Pupil Premium king configuration 8. Select Bank 10. Select the accounts/cost Pupil premium centres again cost centre you Configure account codes for further reporting created in step 6 Pre-payment accounts Hð Configure pre-payment accounts Close 11. Select Done Done Cancel

# How do I record Pupil Premium payments?

## **Dinners & Extended Day**

**Note**: Pupil Premium pupils have a \* next to their name

| Pupil name        | <ul> <li>■ 22/03     <li>M     <li>■</li> </li></li></ul> | <b>Payment</b> button | 16<br>T F | Status                            |
|-------------------|-----------------------------------------------------------|-----------------------|-----------|-----------------------------------|
| * Ackroyd,Marc    | Payment K                                                 | -                     |           | Paid: 50.00 Owing: 20.00 Meals: 1 |
| * Ackroyd, Mary   | Payment                                                   | next to the name of   |           | Paid: 0.00 Owing: 20.00 Meals: 1  |
| Drummond,Vanessa  | Payment                                                   |                       |           | Paid: 0.00 Owing: 4.00            |
| Goodway,Catherine | Payment                                                   | the pupil             |           | Paid: 0.00 Owing: 6.00            |
| Guntley,Mike      | Payment                                                   |                       |           | Paid: 0.00 Credit: 16.00          |
| Healey,Karen      | Payment                                                   |                       |           | Paid: 0.00 Owing: 8.00            |
| Hobbs,Sam         | Payment                                                   |                       |           | Paid: 0.00 Owing: 6.00            |
| Honeywell,Fred    | Payment                                                   |                       |           | Paid: 0.00 Credit: 0.00           |
| Hutchinson,Roger  | Payment                                                   |                       |           | Paid: 0.00 Owing: 4.00            |
| Jones,Jim         | Payment                                                   |                       |           | Paid: 0.00 Credit: 6.00           |
| Kaur,Samreen      | Payment                                                   |                       |           | Paid: 0.00 Owing: 6.00            |
| Kearney,Kev       | Payment                                                   |                       |           | Paid: 0.00 Owing: 4.00            |
| Kingston,Sarah    | Payment                                                   |                       |           | Paid: 0.00 Owing: 4.00            |
| Lester,John       | Payment                                                   |                       |           | Paid: 0.00 Owing: 6.00            |
| Manish,Gadhia     | Payment                                                   |                       |           | Paid: 0.00 Owing: 6.00            |
| * Moore,Steven    | Payment                                                   |                       |           | Paid: 0.00 Owing: 6.00            |
| Peacock,Chris     | Payment                                                   |                       |           | Paid: 0.00 Owing: 6.00            |
| Rhodes,Mary       | Payment                                                   |                       |           | Paid: 0.00 Owing: 6.00            |
| Sharma,Paul       | Payment                                                   |                       |           | Paid: 0.00 Owing: 8.00            |
| Smith,Jason       | Payment                                                   |                       |           | Paid: 0.00 Owing: 6.00            |
| Smylie,David      | Payment                                                   |                       |           | Paid: 0.00 Owing: 4.00            |
| Stafford,Joe      | Payment                                                   |                       |           | Paid: 0.00 Owing: 2.00            |
| Welton,Gavin      | Payment                                                   |                       |           | Paid: 0.00 Owing: 2.00            |
| Winters,Elaine    | Payment                                                   |                       |           | Paid: 0.00 Credit: 0.00           |
| Wong,Ling         | Payment                                                   |                       |           | Paid: 0.00 Credit: 0.00           |

| Enter Dinner money discount amou                                                                           | int                        | ×                                                                                         |
|----------------------------------------------------------------------------------------------------|----------------------------|-------------------------------------------------------------------------------------------|
| Ackroyd,Marc                                                                                               | Payment hi                 | story                                                                                     |
| Select: O Payment O Refu                                                                                   | und                        | 2. Select<br>Discount                                                                     |
| Specify the payment type:                                                                                  |                            |                                                                                           |
| Cash                                                                                                    |                            |                                                                                           |
| O Cheque                                                                                                   |                            |                                                                                           |
| O Credit/debit                                                                                             |                            |                                                                                           |
| On account                                                                                                 |                            |                                                                                           |
| Available account balance: 0.00                                                                            |                            |                                                                                           |
| Effective date<br>Enter discount amount:<br>Show receipt after discount?<br>Is pupil premium contribution? | 02 Aug 2016                | 3. Enter the amount of<br>Pupil Premium and tick<br>box Is pupil premium<br>contribution? |
| Reason for discount:                                                                                       | Pupil premium contribution |                                                                                           |
| Confirm discount                                                                                           | Cancel                     |                                                                                           |
|                                                                                                    |                            |                                                                                           |
|                                                                                                    |                            |                                                                                           |
| 4. Reason for discount pop<br>as 'Pupil premium contrib<br>Select <b>Confirm disco</b> u                   | ution'.                    |                                                                                           |

Trips

| Trip payment  | ts - Marwell Zoo                         |       |         |           |   | 1     |      |             | Select the  |                            |  |
|---------------|------------------------------------------|-------|---------|-----------|---|-------|------|-------------|-------------|----------------------------|--|
| Pupil ID      | Account                                  | Class |         | Slip?     |   |       | * Pa | avm         | ent button  | Account notes              |  |
|               | <ul> <li>Ackroyd, Marc (1228)</li> </ul> | 8B    | Payment | $\leq$    |   |       |      |             |             | Nut allergy, needs epi pen |  |
| L820200100003 | <ul> <li>Ackroyd, Mary (1229)</li> </ul> | 8B    | Payment |           |   |       | nex  | t to        | the name of |                            |  |
| C820200100044 | Drummond, Vanessa (1230)                 | 8B    | Payment |           |   | 0.00  | 1    | <b>1</b> 1- |             | Diabetic                   |  |
| V820200199048 | Goodway,Catherine (1231)                 | 8B    | Payment |           |   | 0.00  |      | τn          | e pupil     |                            |  |
| V820200100047 | Guntley, Mike (1232)                     | 8B    | Payment |           |   | 0.00  |      |             |             |                            |  |
| X820200199059 | Healey,Karen (1233)                      | 8B    | Payment |           |   | 0.00  |      |             |             | Gluten free                |  |
| P820200199064 | Hobbs,Sam (1234)                         | 8B    | Payment |           |   | 0.00  | 0.00 | 10.00       |             |                            |  |
| Z820200100042 | Honeywell, Fred (1235)                   | 8B    | Payment |           |   | 0.00  | 0.00 | 10.00       |             |                            |  |
| L820200100032 | Hutchinson, Roger (1236)                 | 8B    | Payment |           |   | 0.00  | 0.00 | 10.00       |             |                            |  |
| Q820200100025 | Jones, Jim (1237)                        | 8B    | Payment |           |   | 0.00  | 0.00 | 10.00       |             |                            |  |
| Y820200199079 | Kaur, Samreen (1238)                     | 8B    | Payment | Π         | Π | 0.00  | 0.00 | 10.00       |             |                            |  |
| X820200100029 | Keamey,Kev (1239)                        | 8B    | Payment |           |   | 0.00  | 0.00 | 10.00       |             |                            |  |
| J820200100050 | Kingston, Sarah (1240)                   | 8B    | Payment | $\square$ | Π | 0.00  | 0.00 | 10.00       |             |                            |  |
| L820200199089 | Lester, John (1241)                      | 8B    | Payment | П         | П | 0.00  | 0.00 | 10.00       |             |                            |  |
| W820200100038 | Manish,Gadhia (1242)                     | 8B    | Payment |           |   | 0.00  | 0.00 | 10.00       |             |                            |  |
| G820200199096 | * Moore, Steven (1243)                   | 8B    | Payment | Ē         | Π | 0.00  | 0.00 | 10.00       |             |                            |  |
| F820200100046 | Peacock,Chris (1244)                     | 8B    | Payment | T         | Π | 0.00  | 0.00 | 10.00       |             |                            |  |
| A820200100033 | Rhodes, Mary (1245)                      | 8B    | Payment | П         | П | 0.00  | 0.00 | 10.00       |             |                            |  |
| N820200199125 | Shama,Paul (1246)                        | 8B    | Payment | П         | П | 0.00  | 0.00 | 10.00       |             |                            |  |
| E820200100026 | Smith, Jason (1247)                      | 8B    | Payment | П         | П | 0.00  | 0.00 | 10.00       |             |                            |  |
| M820200199134 | Smylie, David (1248)                     | 8B    | Payment | П         | П | 0.00  | 0.00 | 10.00       |             |                            |  |
| Q820200199136 | Stafford, Joe (1249)                     | 8B    | Payment | П         | П | 0.00  | 0.00 | 10.00       |             |                            |  |
| J820200199159 | Welton,Gavin (1250)                      | 8B    | Payment | П         | П | 0.00  | 0.00 | 10.00       |             |                            |  |
| P820200100005 | Winters,Elaine (1251)                    | 8B    | Payment | Н         | Н | 0.00  | 0.00 | 10.00       |             |                            |  |
| R820200100045 | Wong,Ling (1252)                         | 8B    | Payment | П         | П | 0.00  | 0.00 | 10.00       |             |                            |  |
|               | TOTAL (25 pupils)                        |       |         |           |   | 10.00 | 0.00 | 240.00      |             |                            |  |

| Enter trip discount amount                                                               |                            | ×                                          |
|------------------------------------------------------------------------------------------|----------------------------|--------------------------------------------|
| Ackroyd,Marc                                                                             | Payment his                |                                            |
| Select: O Payment O Refu                                                                 | ind   Discount             | 2. Select<br>Discount                      |
| Specify the payment type:                                                                |                            |                                            |
| Cash                                                                                     |                            |                                            |
| O Cheque                                                                                 |                            |                                            |
| <ul> <li>Credit/debit</li> </ul>                                                         |                            |                                            |
| On account                                                                               |                            |                                            |
| Available account balance: 0.00                                                          |                            |                                            |
| Effective date                                                                           | 02 Aug 2016                | 3. Enter the amount of                     |
| Enter discount amount:                                                                   | 10.00                      | Pupil Premium and tick<br>Is pupil premium |
| Show receipt after discount?                                                             |                            | contribution?                              |
| Is pupil premium contribution?                                                           |                            |                                            |
| Reason for discount:                                                                     | Pupil premium contribution |                                            |
| Confirm discount                                                                         | Cancel                     |                                            |
|                                                                                          |                            |                                            |
| 4. Reason for discount pop<br>as 'Pupil premium contribu<br>Select <b>Confirm discou</b> | ition'.                    |                                            |

## How do I record Pupil Premium for Income using Product buttons?

| Dinners Extended   | day Income     | Accounts Exp                | enditure Bank      | ing   Trips and        | l events Comn           | nunications Or | rders Configura                                                                                | ation   Reports | Audit Adm | in Maintenance | • | *   |   |
|--------------------|----------------|-----------------------------|--------------------|------------------------|-------------------------|----------------|------------------------------------------------------------------------------------------------|-----------------|-----------|----------------|---|-----|---|
| 1. Select          | the <b>In</b>  | come                        | tab                |                        |                         |                |                                                                                                |                 |           |                |   |     |   |
|                    |                |                             |                    |                        |                         |                |                                                                                                |                 |           |                |   |     |   |
|                    |                |                             |                    |                        |                         |                |                                                                                                |                 |           |                |   |     |   |
|                    |                |                             |                    |                        |                         |                |                                                                                                |                 |           |                |   |     |   |
|                    | Select acco    | ount from list<br>C number: | :                  |                        |                         |                | <no account<="" td=""><td>selected&gt;</td><td></td><td></td><td></td><td>*</td><td></td></no> | selected>       |           |                |   | *   |   |
|                    | Total          |                             | Cancel             |                        | Pric                    | e              | •                                                                                              | lon-sale        |           | Memo           |   | Cas | h |
| Sales              | Refunds        | Orders                      | Bookings           | Invoices               | Miscellaneous<br>income |                |                                                                                                |                 |           |                |   |     |   |
| Account<br>deposit | Account rebate | Account<br>transfer         | Account<br>balance | Transaction<br>history |                         |                |                                                                                                |                 |           |                |   |     |   |
|                    |                |                             |                    |                        |                         |                |                                                                                                |                 |           |                | _ |     | _ |

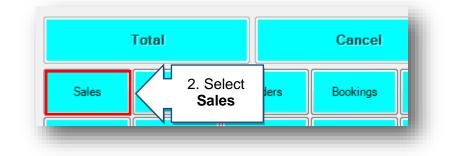

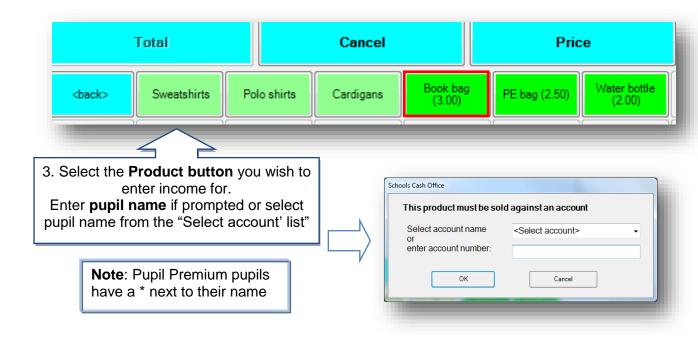

|                    | Extended day                                                  | Income                       | Accounts                  | Expenditure | Banking | Trips and events | Communications | Orders | Configuration | Reports |
|--------------------|---------------------------------------------------------------|------------------------------|---------------------------|-------------|---------|------------------|----------------|--------|---------------|---------|
|                    | Items p<br>Book ba                                            |                              | sed:                      |             |         |                  |                | 3.     | 00            |         |
| p of th<br>utton a | on the pro-<br>le screen.<br>at the botto<br><b>premium</b> . | The blu<br>om cha<br>. Click | ue <b>Pric</b><br>anges t | e           |         |                  |                |        |               |         |
|                    | butto                                                         | n                            |                           |             |         |                  |                |        |               |         |
|                    | butto<br>Select ac<br>Enter prio                              | count fro                    |                           |             | [       | * Ackroyd,Marc ( | 8B) 1228       |        | ~             |         |

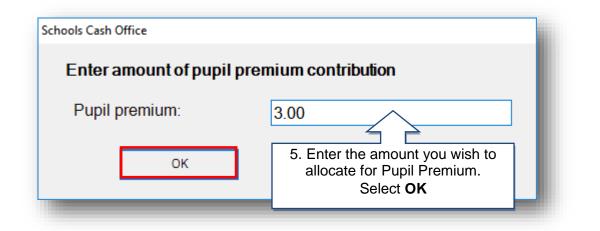

| s Extended d | y Income                                      | Accounts | Expenditure | Banking | Trips and events                            | Commu   | inications | Orders      | Configuration |
|--------------|-----------------------------------------------|----------|-------------|---------|---------------------------------------------|---------|------------|-------------|---------------|
| Book         | Items purchased:<br>Book bag<br>Pupil premium |          |             | show    | e item will n<br>as discount<br>pil Premium | ed,     |            | 3.<br>> -3. | 00 00         |
|              |                                               |          |             |         |                                             |         |            |             |               |
|              | account fr                                    |          |             | [       | * Ackroyd,Marc (                            | (8B) 12 | 28         |             | ~             |

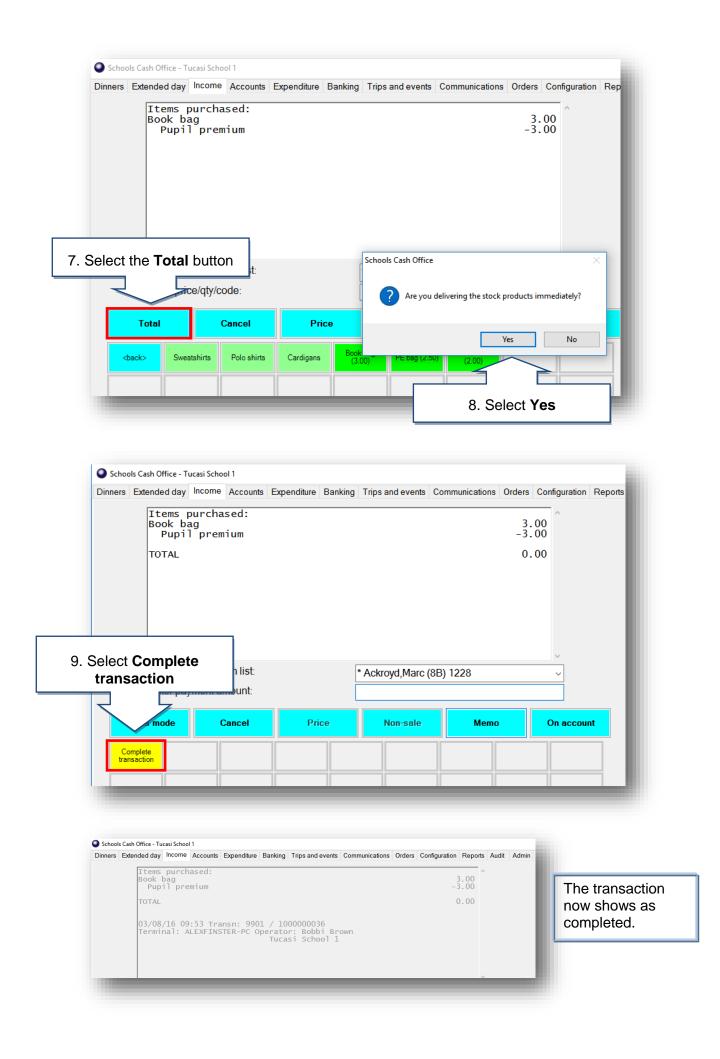

## How do I report on Pupil Premium?

#### Trip Reports – Trip Balances Report

|               |       | прв      | alances        | Кер       | אנ       |                  |         |
|---------------|-------|----------|----------------|-----------|----------|------------------|---------|
|               |       | Reported | l at: 03/08/20 | 16 10:19: | 52       |                  |         |
| Trip: London  |       |          |                |           | New Pup  | il premiun       | n colum |
| Account name  | Class | Slip?    | Med?           | Paid      | Discount | Pupil<br>premium | Owing   |
| Ackroyd, Marc | 8B    | False    | False          | 0.00      | 0.00     | 10.00            | 210.00  |
| Ackroyd, Mary | 8B    | False    | False          | 0.00      | 0.00     | 0.00             | 220.00  |

## **Financial Reports - Cost Centre Ledger Report**

Reporting on **Pupil Premium** cost centre provides a breakdown of all Pupil Premium contributions over a period of time.

#### Cost Centre Ledger Report Reported at: 03-Aug-16 10:25:35

#### Cost centre: Pupil Premium Report dates: 03-Aug-16 to 03-Aug-16

| Date/time      | Trans. no. | Description                                                        | Payment ID           | Credit     | Debit  | Balance  |
|----------------|------------|--------------------------------------------------------------------|----------------------|------------|--------|----------|
|                |            |                                                                    |                      | Opening ba | ance   | 2,000.00 |
| 03-08-16 09:17 | 100000034  | On account Dinner Income: Ackroyd, Marc (Pupil premium (Dinner mo  | ne                   |            | 20.00  | 1,980.00 |
| 03-08-16 09:20 | 100000035  | On account Sale: Ackroyd, Marc (London)                            |                      |            | 10.00  | 1,970.00 |
| 03-08-16 09:53 | 100000036  | On account Sale: Ackroyd, Marc (Book bag)                          |                      |            | 3.00   | 1,967.00 |
| 03-08-16 10:02 | 100000038  | On account Sale: Ackroyd, Marc (Pupil premium (After School Club)) |                      |            | 20.00  | 1,947.00 |
| 03-08-16 10:02 | 100000037  | On account Sale: Ackroyd, Marc (Jorvik Viking Centre)              |                      |            | 10.00  | 1,937.00 |
| 03-08-16 10:15 | 100000039  | On account Sale: Able, Benjamin (Pupil premium (Breakfast Club))   |                      |            | 12.00  | 1,925.00 |
| 03-08-16 10:16 | 1000000040 | On account Sale: Aleen, Mina (Pupil premium (Breakfast Club))      |                      |            | 25.00  | 1,900.00 |
|                |            |                                                                    | Total credits/debits | 0.00       | 100.00 |          |
|                |            |                                                                    |                      | Closing ba | ance   | 1,900.00 |

## **Financial Reports - Pupil Premium Contributions Report**

Pupil Premium Contributions report provides a breakdown of all Pupil Premium contributions per pupil, over a period of time.

|                  | Pup             | il Premium Contribution Report   |       |       |
|------------------|-----------------|----------------------------------|-------|-------|
|                  |                 | Reported at: 03/08/2016 10:30:21 |       |       |
| insactions betwe | en 03/08/2016 a | nd 03/08/2016                    |       |       |
| Able, Benjamin   |                 |                                  |       |       |
| Date             | Transaction     | Item                             |       | Amoun |
| 03/08/2016       | 100000039       | Breakfast Club                   |       | 12.00 |
|                  |                 |                                  | Total | 12.00 |
| Ackroyd, Marc    |                 |                                  |       |       |
| Date             | Transaction     | Item                             |       | Amoun |
| 03/08/2016       | 100000034       | Dinner money                     |       | 20.00 |
| 03/08/2016       | 100000035       | London                           |       | 10.00 |
| 03/08/2016       | 100000036       | Book bag                         |       | 3.00  |
| 03/08/2016       | 100000037       | Jorvik Viking Centre             |       | 10.00 |
| 03/08/2016       | 100000038       | After School Club                |       | 20.00 |
|                  |                 |                                  | Total | 63.00 |

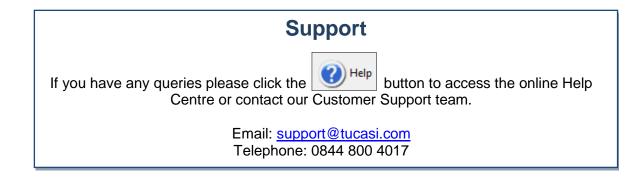